### Elan g!mobile App

You can use your Apple or Android smart phone or tablet to control your new system. Simply download the latest version of "Elan g! mobile" from the App Store on Apple devices, or the Play Store on Android devices.

Once downloaded, when the app is first loaded you will be presented will a choice of "Local" or "Remote", simply click on "Local" to connect to your system.

Note: Your device must be connected to your home WiFi.

# Getting Started

with Your Connected Home System

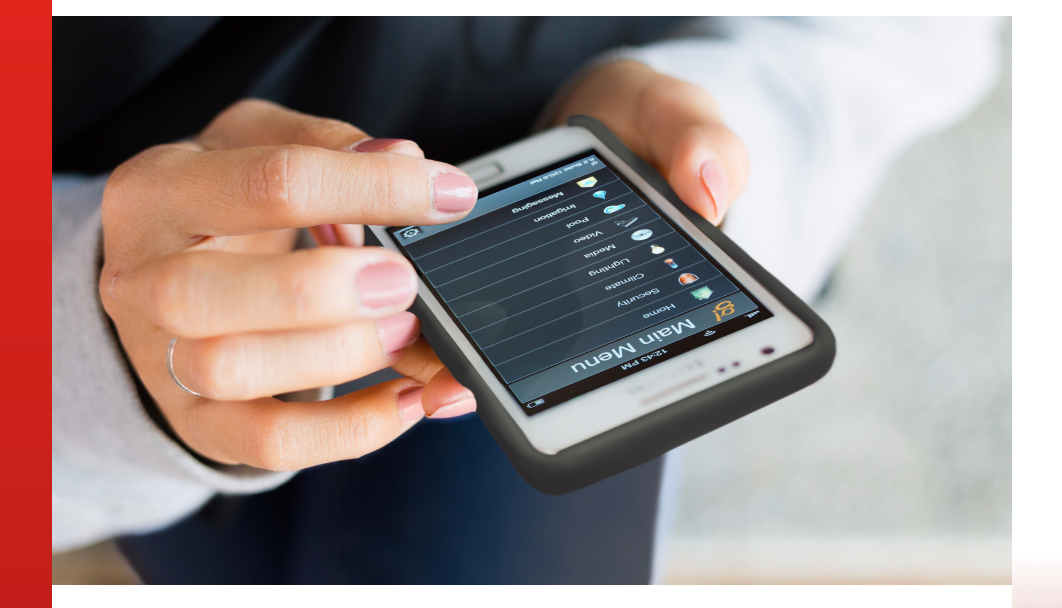

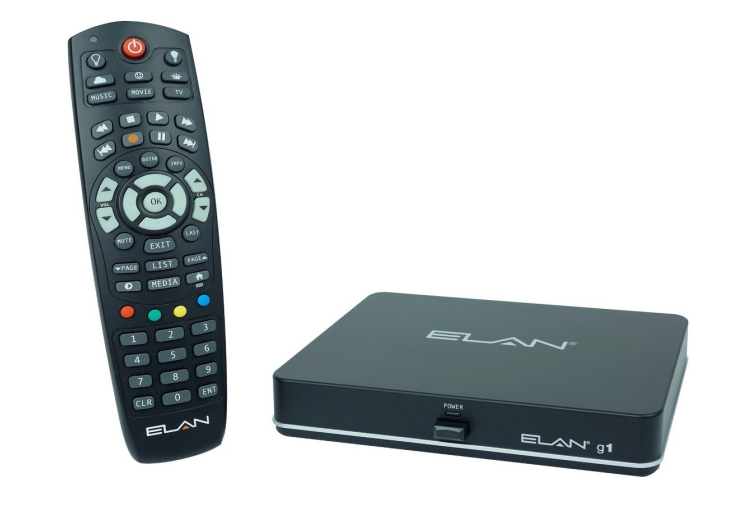

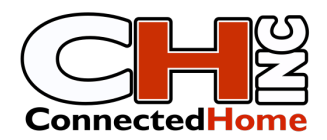

(910) 317-0876 473 Olde Waterford Way, Ste 117 Belville, NC 28451 info@connectedhomenc.com

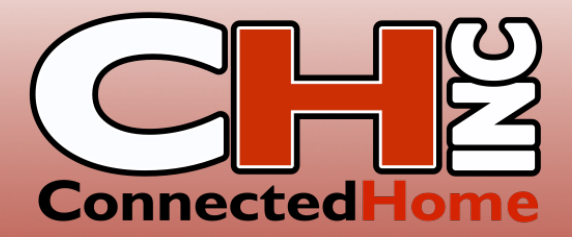

## Remote Quick Start Guide

#### Turning the System On or Off

The big red button at the top of the remote can be used to turn the system on or off. If this button is pressed while the system is off, it will turn the system on to cable or satellite, whichever you may have. If this button is pressed while the system is on, it will turn off the system.

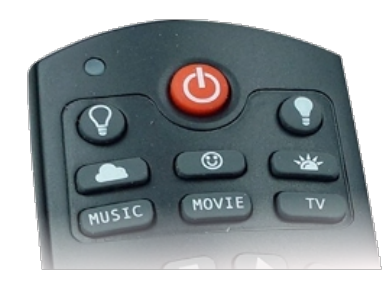

#### Watching Cable or Satellite

If you would like to watch cable or satellite, simply press the button marked "TV" towards the top of the remote. Even if the system is off, this will turn it on to cable or satellite. Once the system is on, the remote will then control the cable or satellite box as you would expect. If you have a DVR, to view your recordings, press the button marked "List" near the middle of the remote.

#### Watching a BluRay or DVD

If you would like to watch a BluRay or DVD, simply press the button marked "Movie" towards the top of the remote. Even if the system is off, this will turn it on to your BluRay player. Once the system is on, press the eject button on the front of your BluRay player to eject the tray and insert your disc. Press the eject button again to send the tray back into the player to load the disc.

#### Watching Streaming Video

If you would like to watch Netflix or any other streaming video app, simply press the button marked with a cloud icon towards the top of the remote. Even if the system is off, this will turn it on to your streaming video player (such as a Roku or AppleTV). To exit an app and return to your player's home page, press the button marked "Menu" near the center of the remote.

#### Listening to Music (for systems without a Sonos Connect)

If you would like to listen to music, simply press the button marked "Music" towards the top of the remote. Pressing this button will turn the system on to Pandora Radio. From here you can use the cursor buttons to navigate the on-screen menu.

If you press the "Music" button again, your system will then switch over to FM radio. Just like Pandora, you can use the cursor buttons to navigate the on-screen menu.

If you press the "Music" button once more, the system will switch over to Net Radio. You can use this feature to listen to radio stations from anywhere in the world, or simply local stations that lack FM reception at your home.

Pressing the "Music" button again will cycle back to Pandora Radio.

#### Listening to Music (for systems with a Sonos Connect)

If you would like to listen to music, simply press the button marked "Music" towards the top of the remote. Pressing this button will turn the system on to the Sonos Connect and will begin playing your previous selection.

To make a new selection, you can either use the Elan g! mobile app, the Sonos app, or you can simply press the "OSD" button located near the middle of the remote. Pressing the "OSD" button will load the Elan g! on-screen display. The on-screen display can then be navigated using the cursor arrows on the remote.

To load a streaming music service, such as Pandora, select "My Services" on the on-screen display. To load local radio stations, select "Internet Radio", followed by "Local Radio".

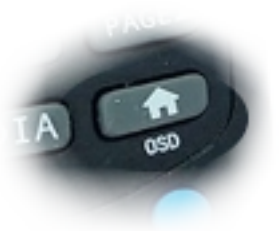